# **How to use the dive log**

The formatofthe dive log is frequentlyupdated with suggestions from divers usingthe log, if you have an idea for an improvement, please call.

The mostrecentsuggestion resulted in two log formats. One for computer divers and one for those that use dive tables.

## **The top section**

Everyone numbers their dives;some people also like to keep track oftheir total hours spent underwater, so the top line has room for both. I use the **Objectives** line to indicate if I'm taking photos, doing a survey, searching for treasure, or just looking around. When I am taking photos, a use the **Equipment** line for listing what camera and lens I used on the dive. I also put what wetsuit combination I am wearing and indicate after the dive if I was comfortable.

## **Describing Diving Conditions**

- Thermocline(s) Keeping track of the depths of thermoclines provides very useful information for thosespring and fall dives when the thermoclines are moving. Looking back at previous dives made about the same time of year, will give you an idea of what conditions may be like this year.
- Waves and Surge Surge is the underwater back and forth motion created by surface swells.
- Wind Direction and speed are usually available on the weather radio. Some near shore dive site may be affected by wind.
- Current I usually just use: NONE, SLIGHT, MODERATE or STRONG for current strength; and 8 compass points for direction (N, NE, E, etc).
- Tides Circle either High or Low and the time the last high or low occurred. Also show the location at which the tide tables were calculated for.

Combining this information with other dive information, may (after a number of dives at the same site), show whether or not tides affect currents or visibility at a site.

## **Filling in the Actual Dive information**

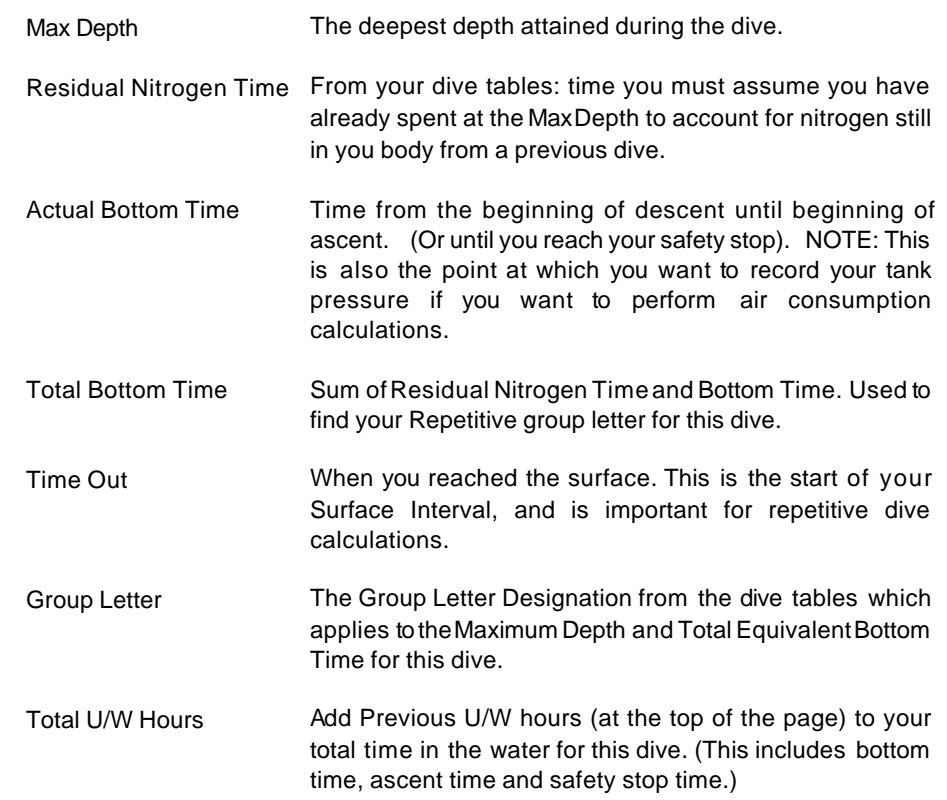

## **Dive Profile and Notes**

The grid at the bottom of the log serves (at least) five purposes.

- 1 You can plot your dive profile a graph of your depth atvarious times during the dive. Some computers provide this information automatically.
- 2 You can sketch features of the dive site.
- 3 You can make notes of what you saw or who you were with.
- 4 You can use it as a scratch pad area for dive calculations.
- 5 You can have the log entry "certified" by having your buddy, Divemaster, boat or shop sign or stamp the log.

## **Using the Dive Planning section** (for tables divers)

The first line of this section has information carried over from the previous dive. It covers the Surface Interval calculations and provides the new Group Letter to be used in planning this next dive.

The planning section has four columns thatcan be filled in.This is so you can plan for the expected depth and for other "just in case" depths.

Refer to the dive log form as you read the following definitions.

- Planned Depth(s) The estimated maximum depth you will reach.
- No Decompression Limit The No Required Decompression StopLimits as specified by the dive tables you are using.
- Residual Nitrogen Time Time in minutes (from the Residual Nitrogen Table for the depth of the next dive).
- Maximum Bottom Time Alsoknown as Maximum Dive Time.This is your maximum allowable bottom time on the next dive. It is the difference between the NDL and Residual Nitrogen Time.
- Estimated Air Time Optional If you have an estimate of your Air Time at a given depth, you can easily compare it with your Planned Bottom Timeto see whether timeor air will be determining factor for navigation and termination of the dive.

Air calculations should always allow for a reserve in additional to the ascent and safety stop time.

Planned Bottom Time The time you plan to spend "on the bottom" (before beginning your ascent or arriving atthe safety stop depth). This time should not be greater than either of the two preceding times.

## **Using the Dive Planning section** (for computer divers)

#### **PRE-DIVE Information (left column)**

The firstcolumnhere is simplytheBottom Timelimits thatyourcomputerscrolls during the surface interval.This information should be copied to an U/W slate for reference just in case you have a computer failure during the dive.

The second column is your estimated air time (if you keep air consumption data).

#### **POST-DIVE Information (middle column)**

Refer back to the section titled **Filling in the Actual Dive information**.

#### **DECOMPRESSION STATUS (right column)**

Here again is space for the computer scroll ofbottom timelimits.Fill in the firstcolumn after the dive. The other two can be filled in at intervals of a couple of hours or so. In practice this is useful when your days schedule ofdiving is somewhatloose,and you and your buddy are planning the rest of the days activities.

Another theory here (for those paranoid computer divers) is thatif the computer fails during the surface interval, you can always make one more dive using the most recent limits that you have recorded.

## **Dive Profile and Notes**

The grid at the bottom of the log serves (at least) five purposes.

- 1 You can plot your dive profile a graph of your depth at various times during the dive. Some computers provide this information automatically.
- 2 You can sketch features of the dive site.
- 3 You can make notes of what you saw or who you were with.
- 4 You can use it as a scratch pad area for dive calculations.
- 5 You can have the log entry "certified" by having your buddy, Divemaster, boat or shop sign or stamp the log.